- 
- 
- 

- 
- 
- 

- 
- 
- 
- 
- 

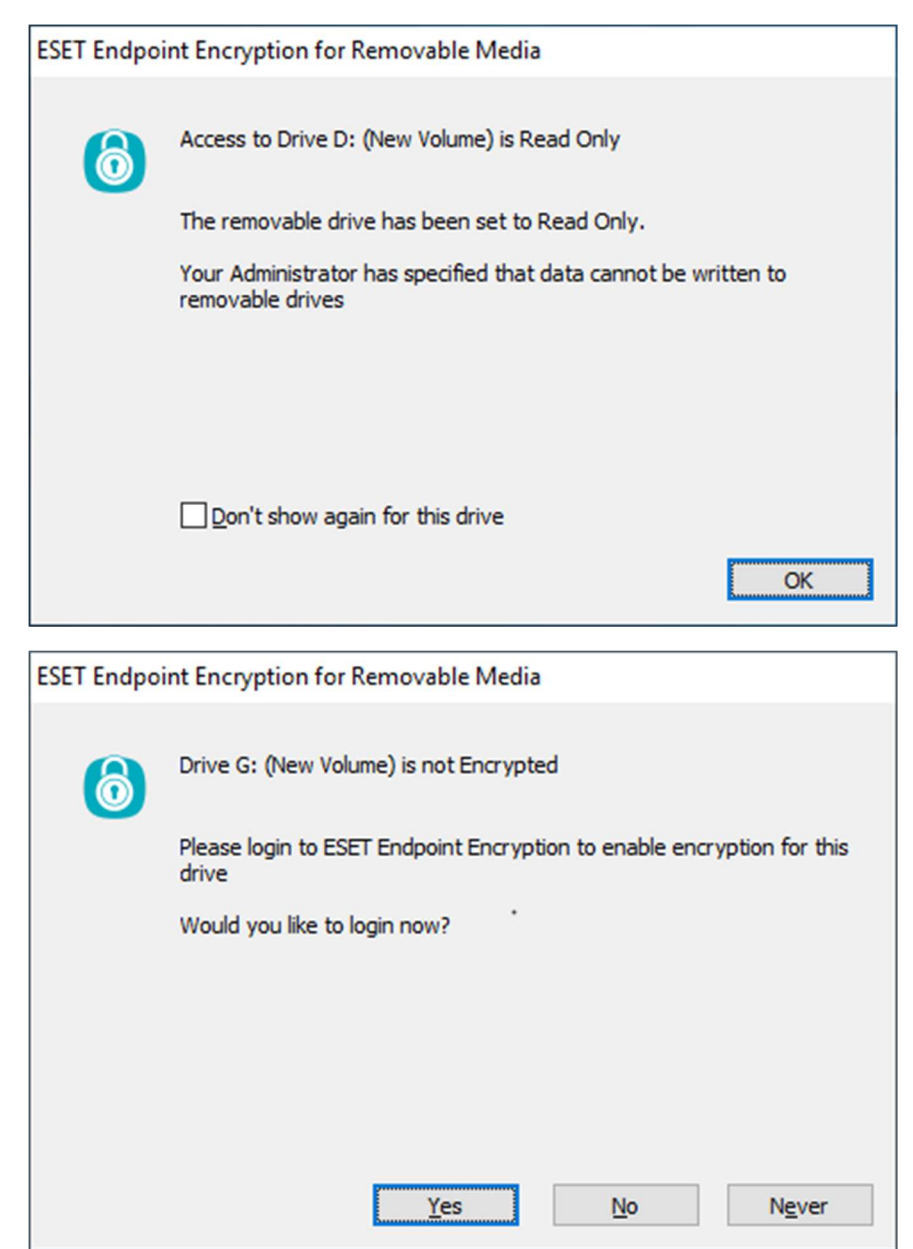

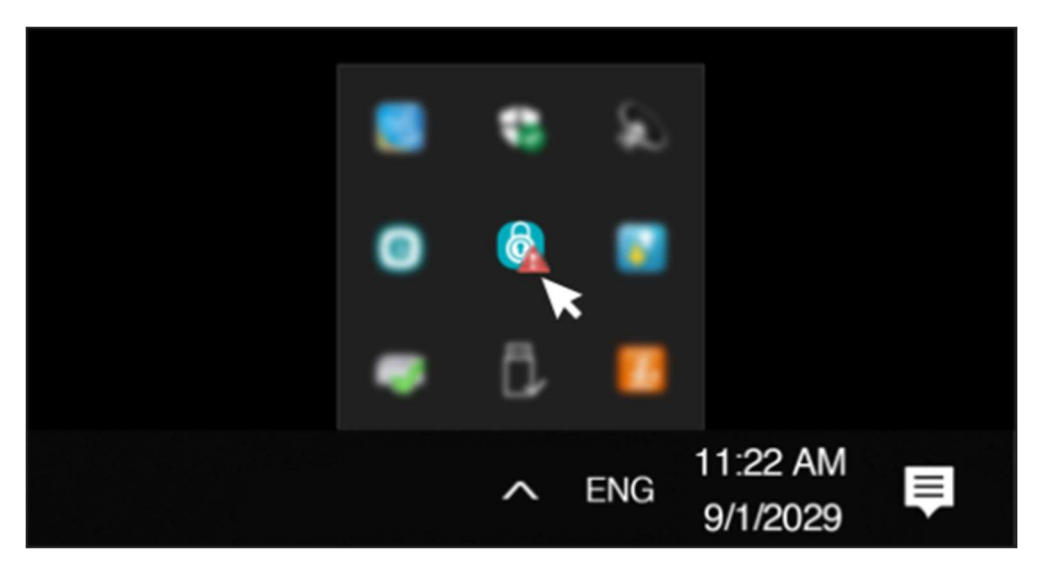

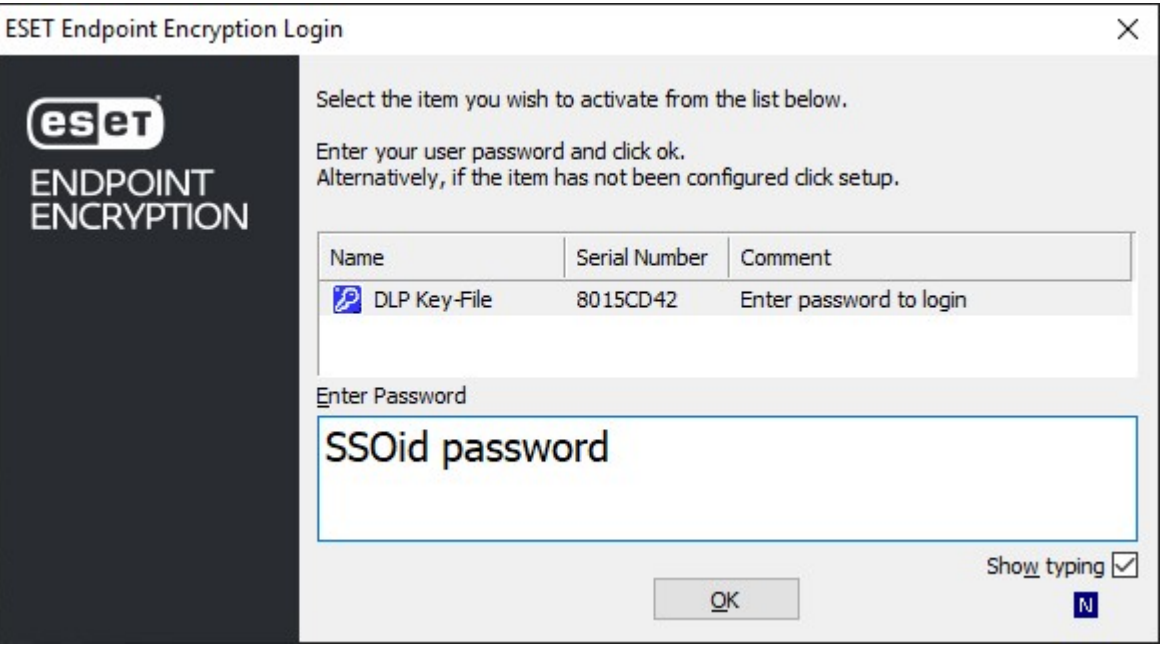

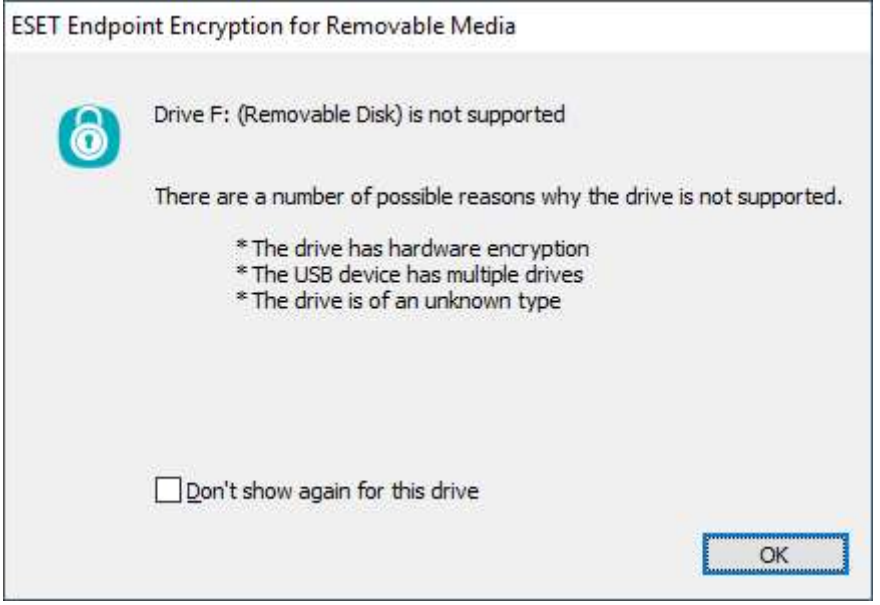

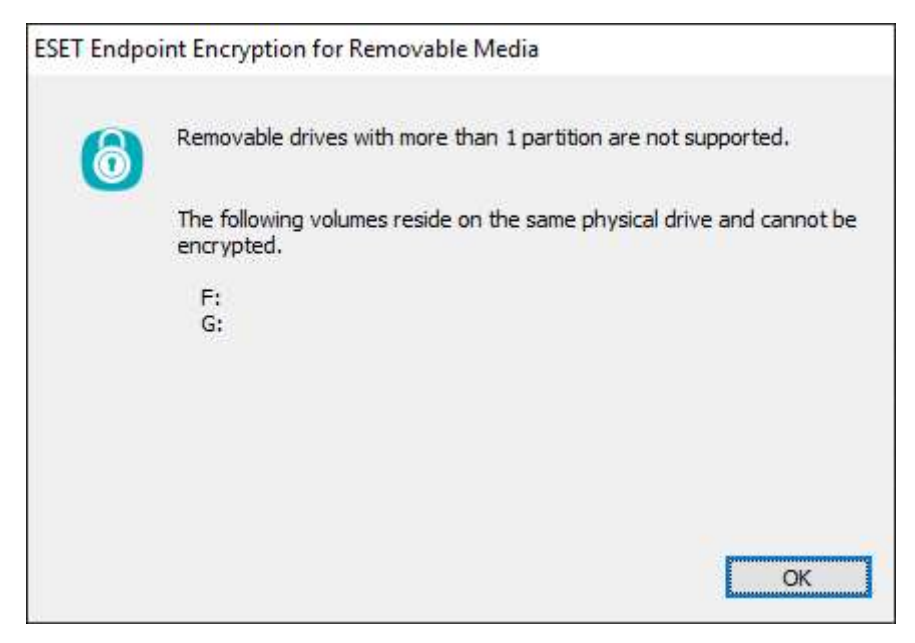

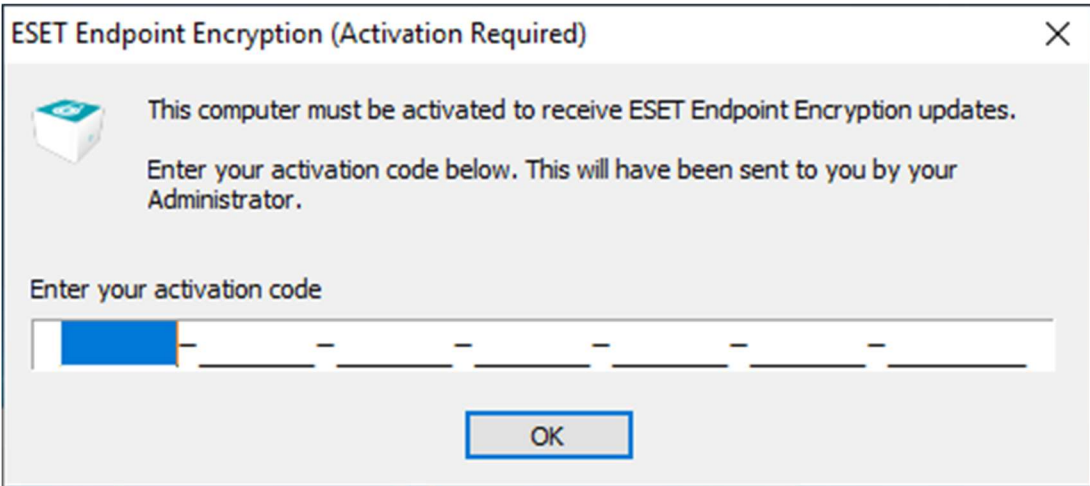

# 64-bit, 32-bit or it website

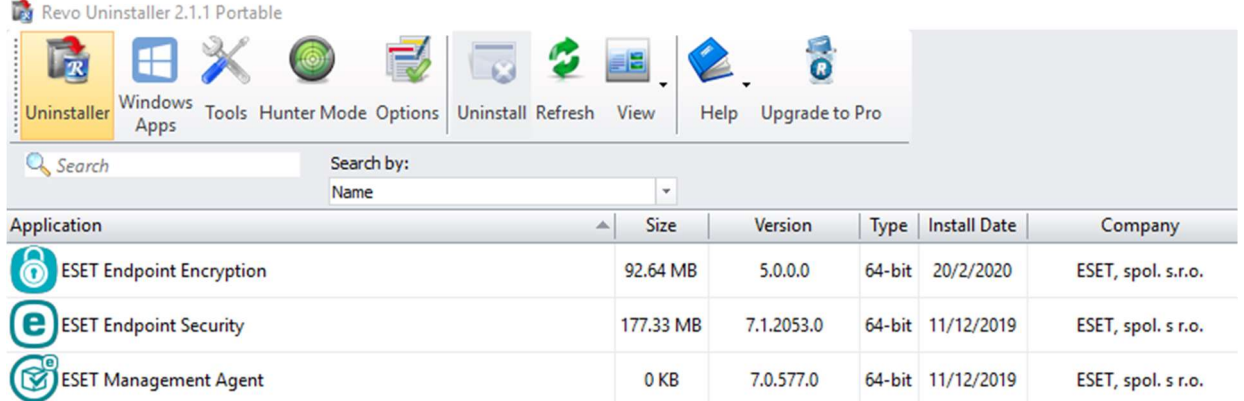

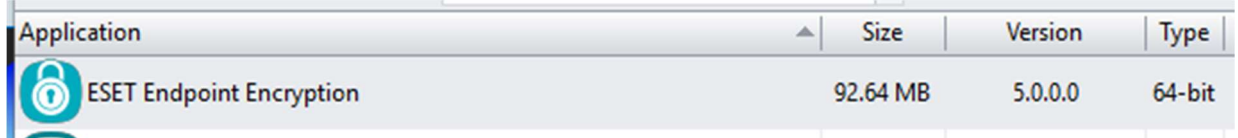

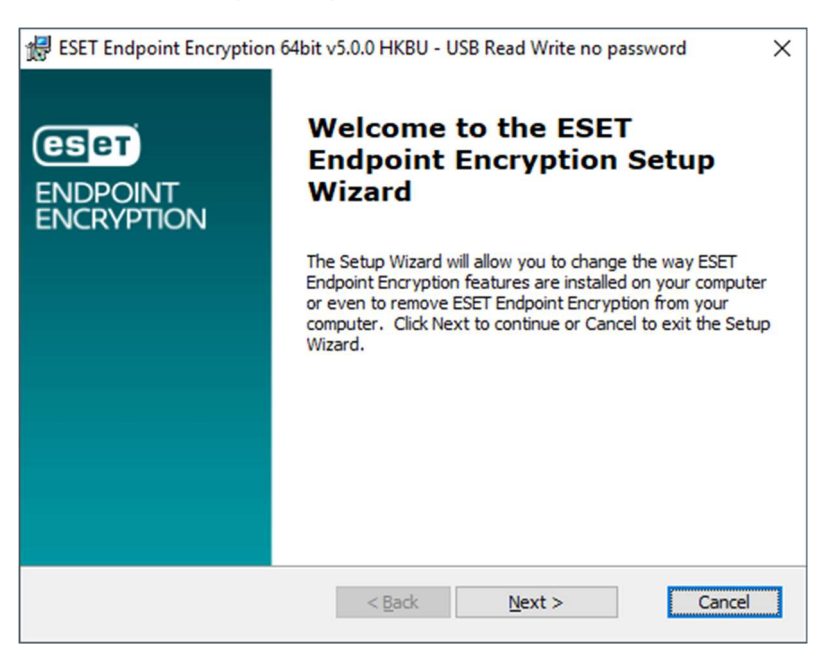

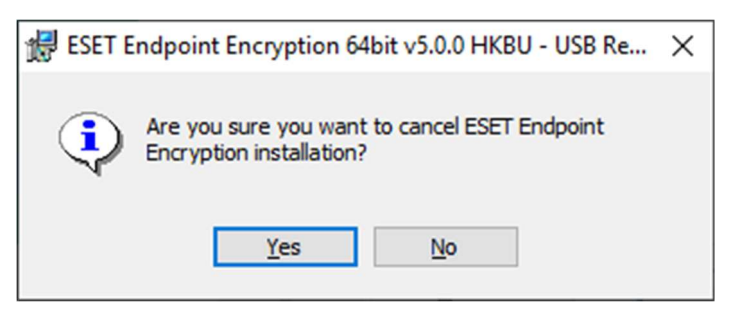

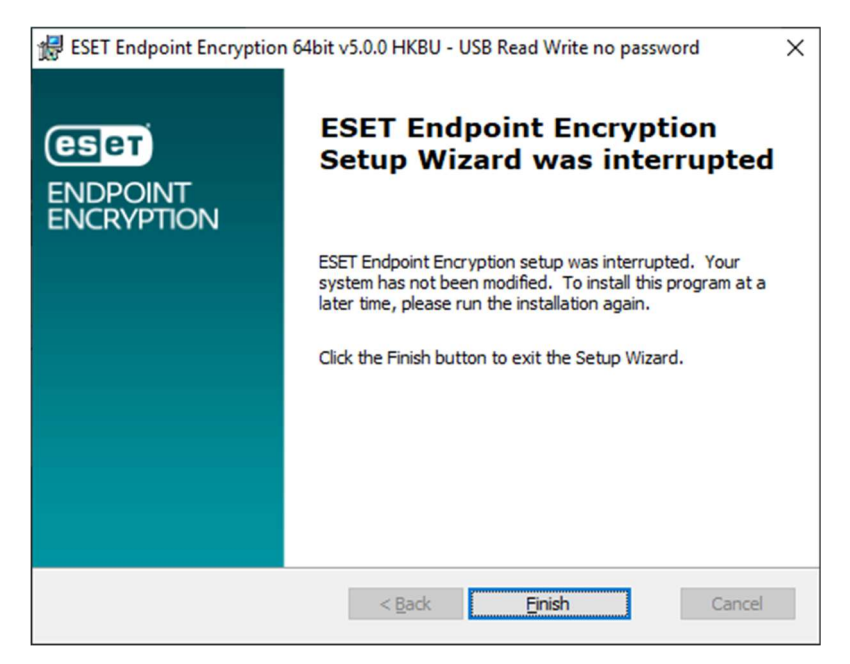

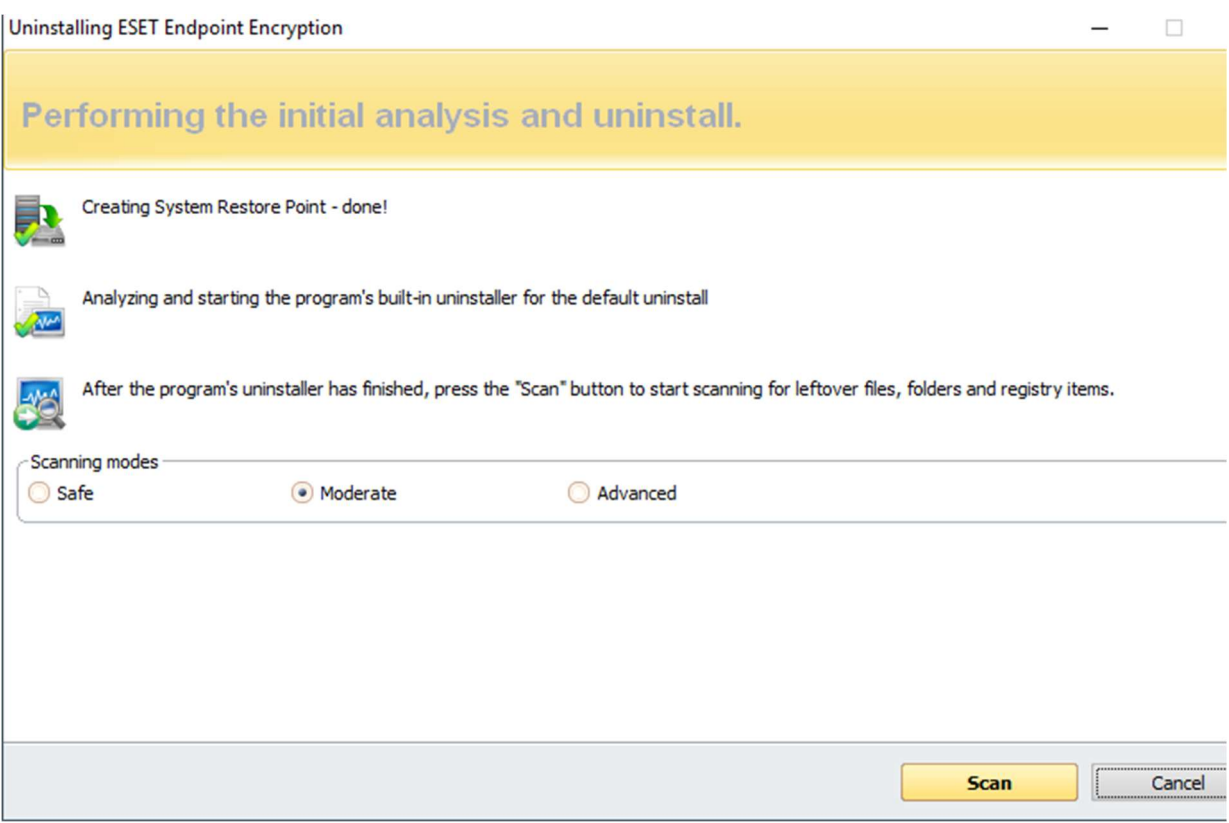

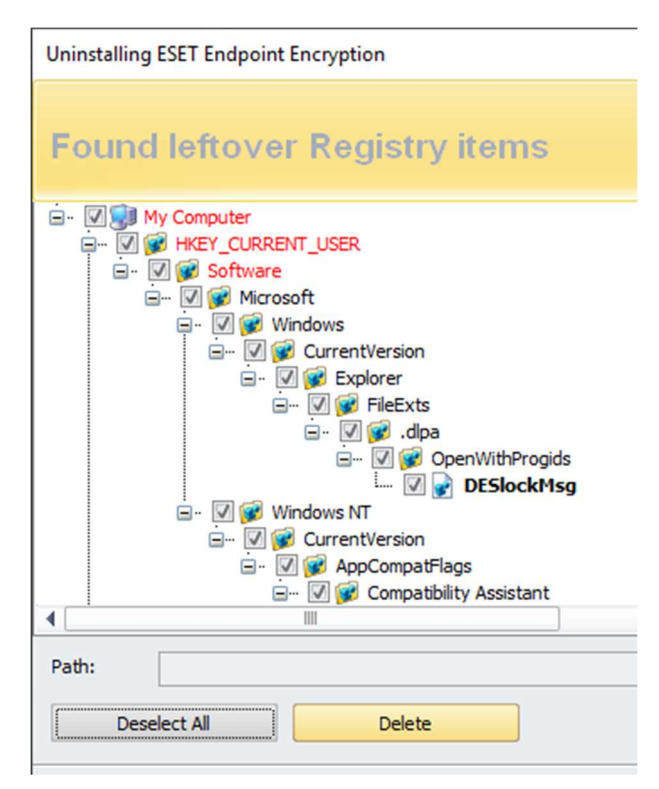

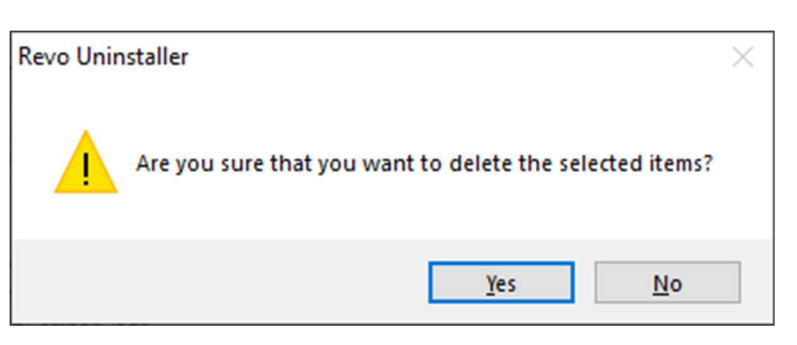

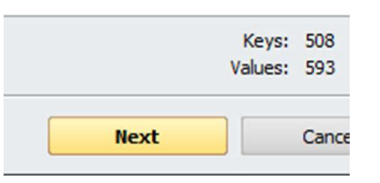

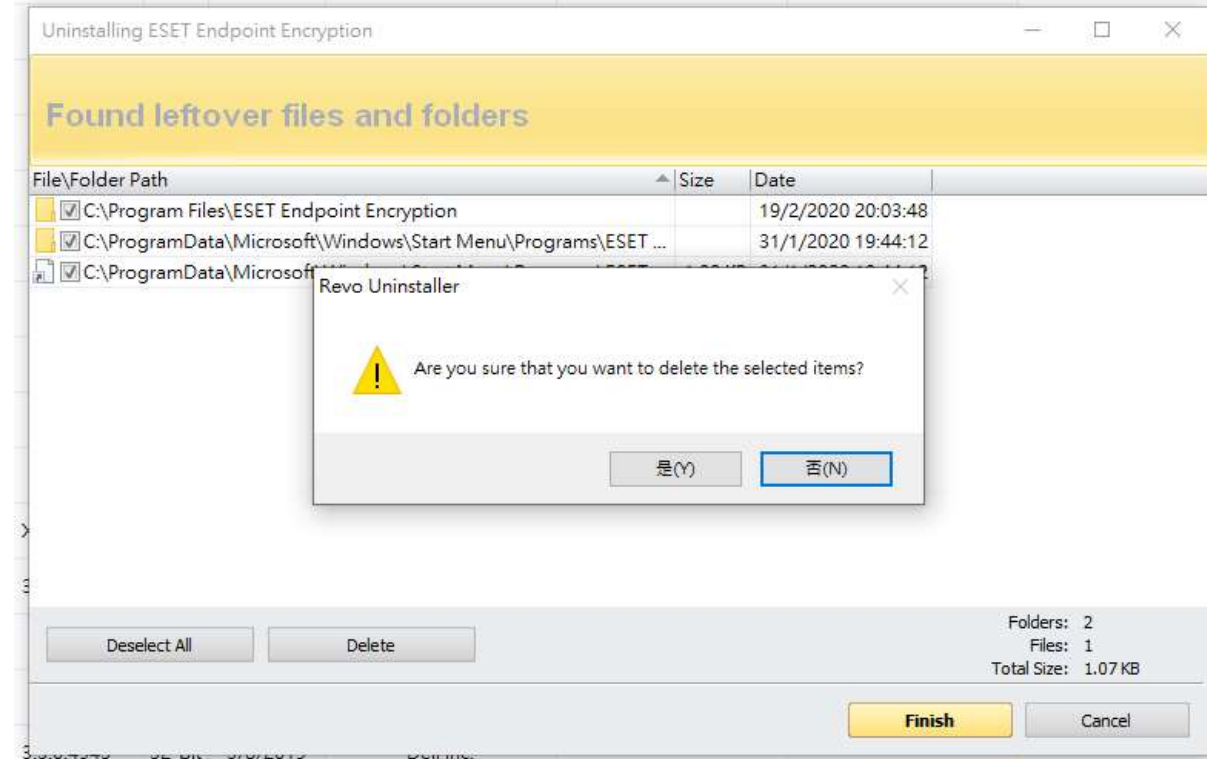

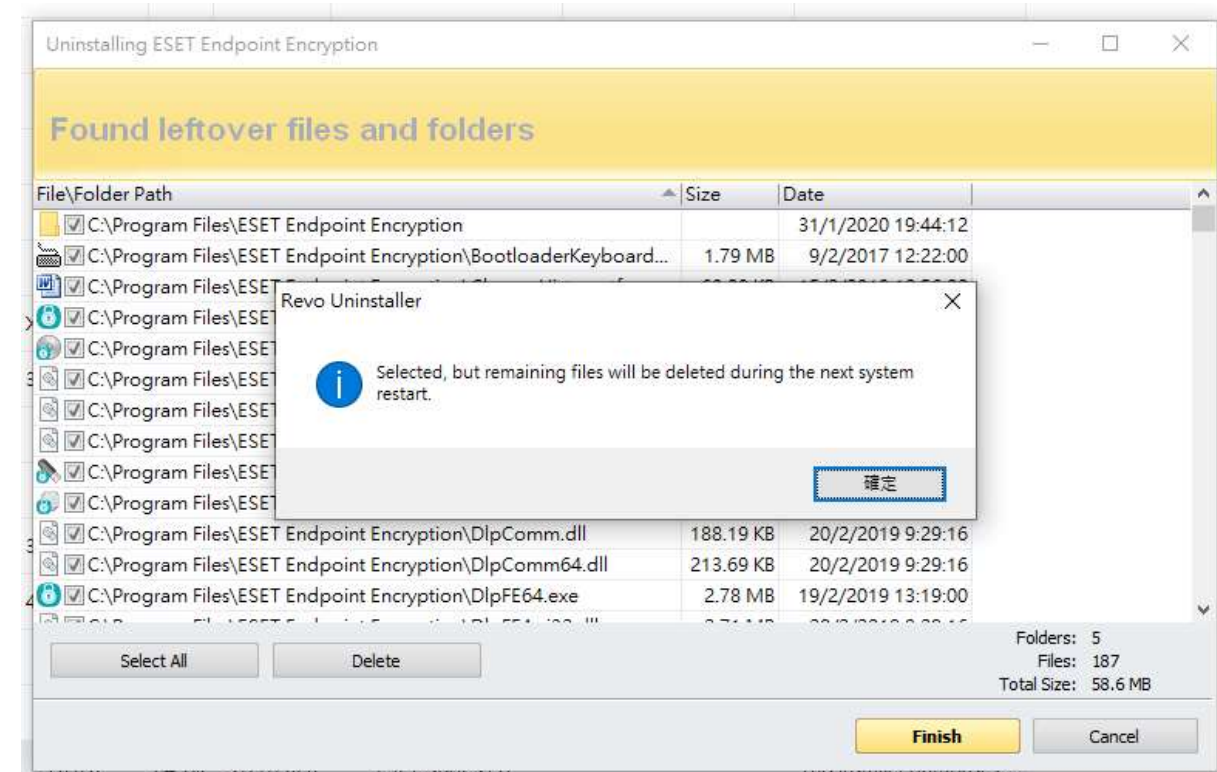

- 
- 

package, i.e 64-bit or 32-bit

- 
- 
- 
- 

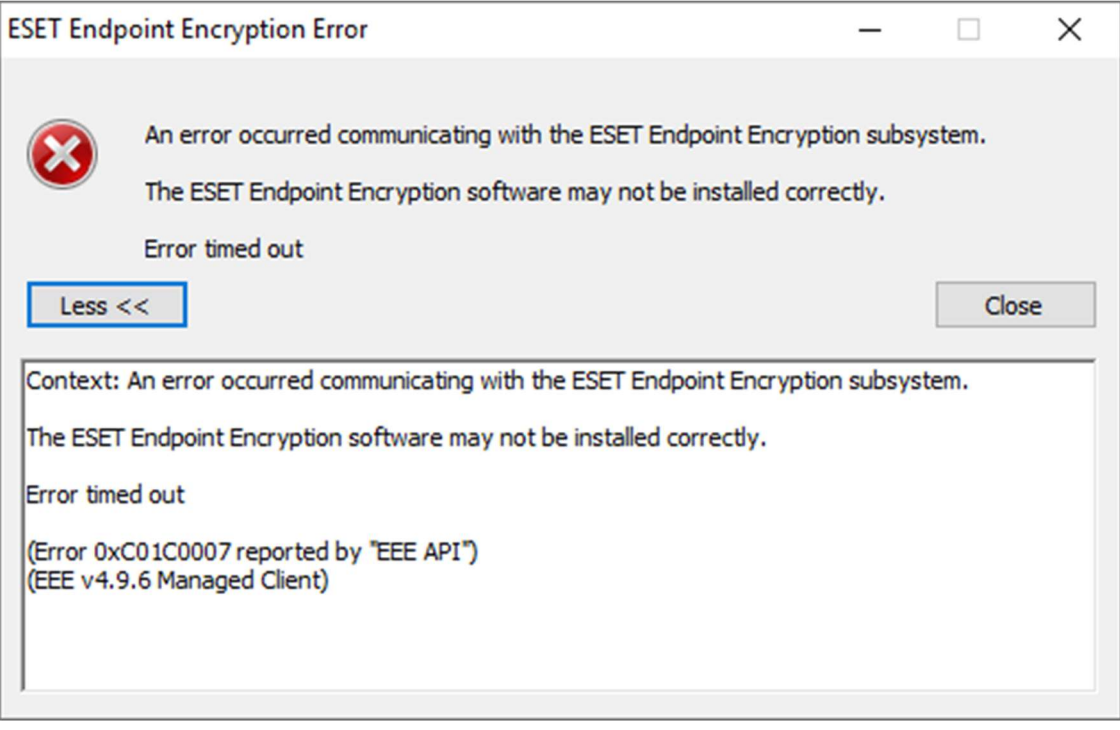

1. Download the EEE standalone package, i.e **64-bit** or **32-bit** 

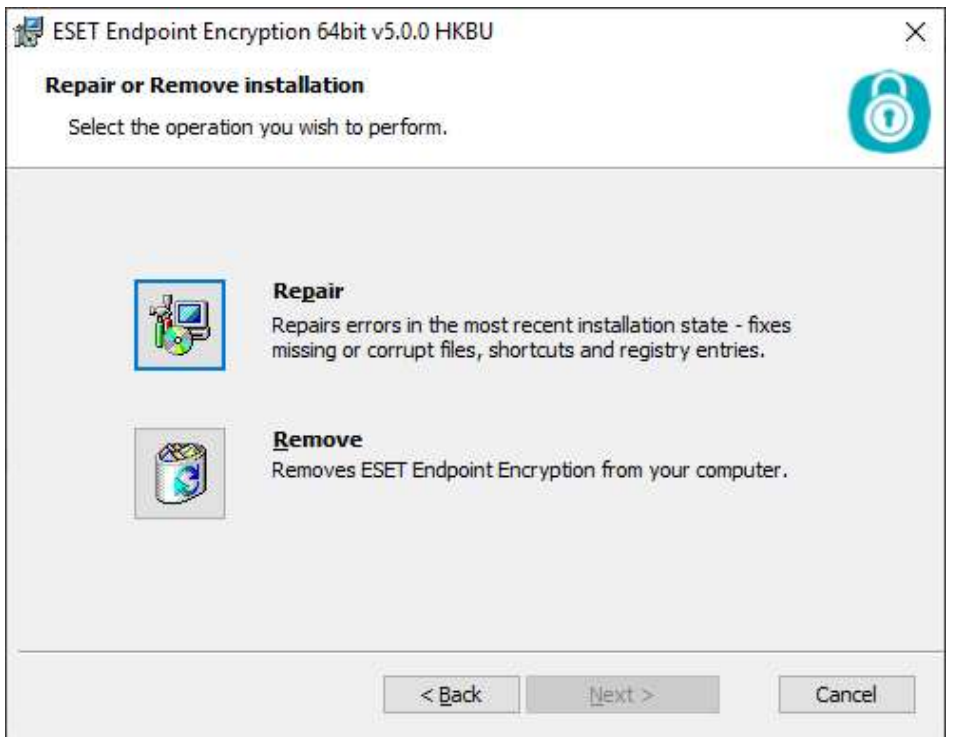

- -

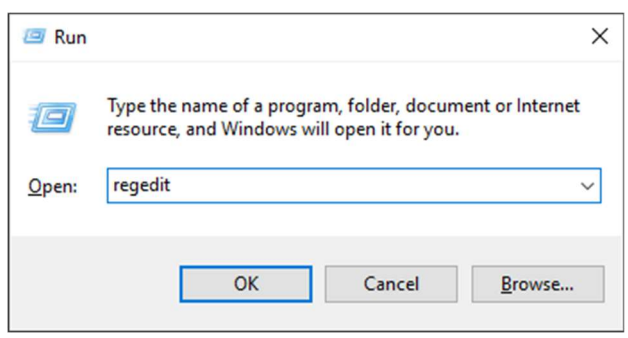

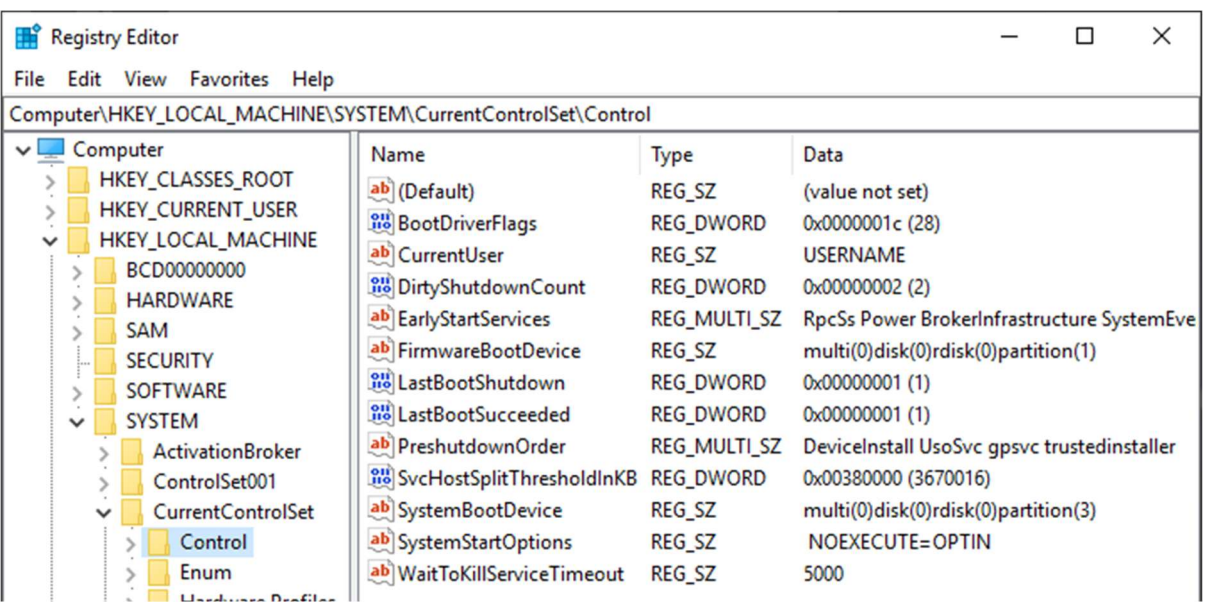

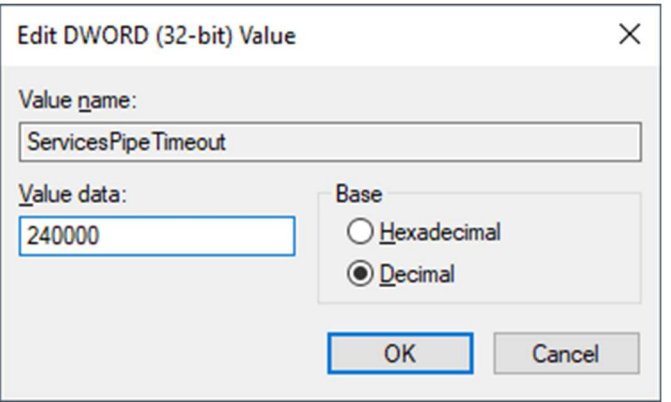

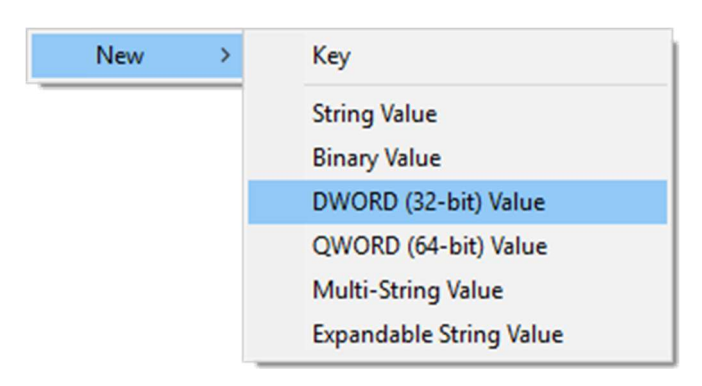

ServicesPipeTimeout

**REG\_DWORD** 

0x00000000 (0)

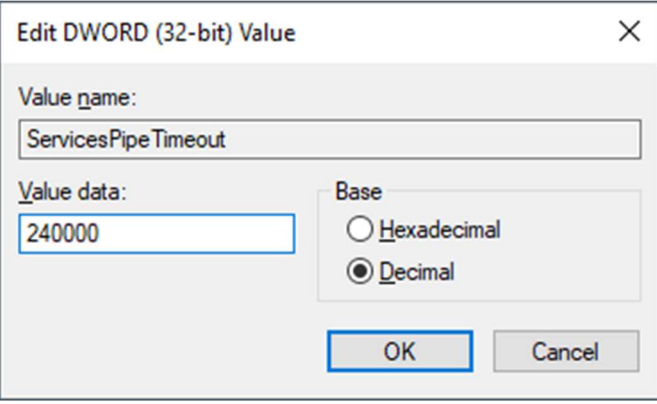

http://support.deslock.com/KB29, once the utility has finished working, a

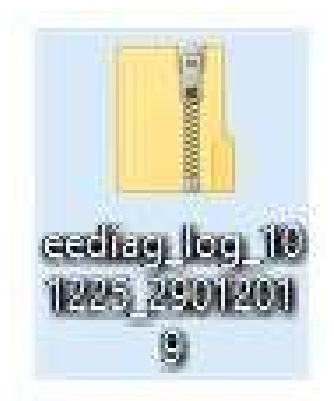

**3. [Repair EEE with standalone package]** 

EEE standalone package (64-bit or 32-bit), run it and process Repair

4. [Reinstall EEE with standalone package]

EEE standalone package (**64-bit or 32-bit**), run it and process

5. [Generate EEEDiagLog for exclusion]

(zivchan@hkbu.edu.hk) with users SSOid, the computer name and